## [Home](http://j2ee.masslight.com/index.html)

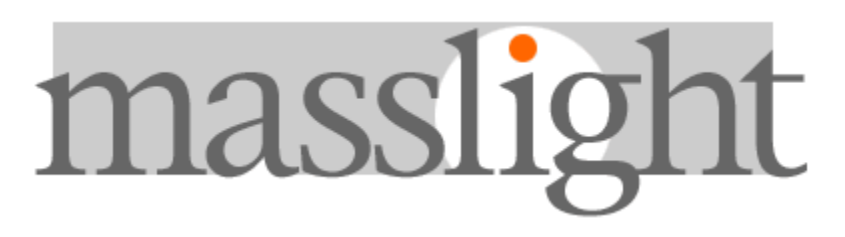

# **Chapter 4. Introduction to Struts**

# **Forms Processing**

- [The Model-View-Controller Architecture](http://j2ee.masslight.com/#mvc)
- [What is Struts?](http://j2ee.masslight.com/#intro)
- [Struts Tags](http://j2ee.masslight.com/#strutstags)
- [Creating Beans](http://j2ee.masslight.com/#creatingbeans)
- [Other Bean Tags](http://j2ee.masslight.com/#othertags)
- [Bean Output](http://j2ee.masslight.com/#beanoutput)
- [Creating HTML Forms](http://j2ee.masslight.com/#htmlforms)
- The [ActionForm](http://j2ee.masslight.com/#actionformclass) class
- The [Action](http://j2ee.masslight.com/#actionclass) class
- [SimpleStruts: a simple Struts application](http://j2ee.masslight.com/#simplestruts)
- [Exercises](http://j2ee.masslight.com/#exercises)

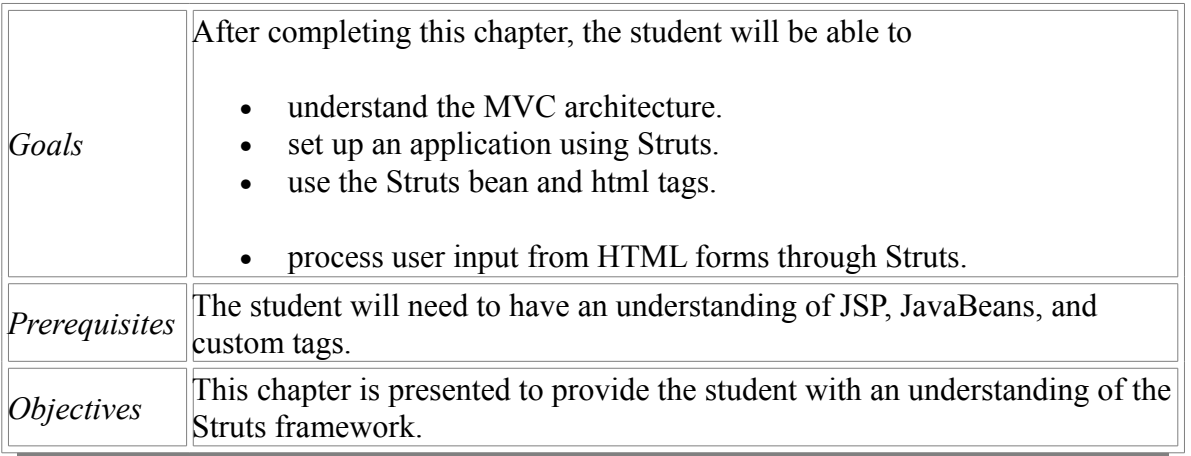

# **The Model-View-Controller Architecture**

"Model-View-Controller" is a way to build applications that promotes complete separation between business logic and presentation. It is not specific to web applications, or Java, or J2EE (it predates all of these by many years), but it can be applied to building J2EE web applications.

The "view" is the user interface, the screens that the end user of the application actually sees and interacts with. In a J2EE web application, views are JSP files. For collecting user input, you will have a JSP that generates an HTML page that contains one or more HTML forms. For displaying output (like a report), you will have a JSP generates an HTML page that probably contains one or more HTML tables. Each of these is a view: a way for the end user to interact with the system, putting data in, and getting data out.

When the user clicks 'Submit' in an HTML form, the request (complete with all the form information) is sent to a "controller". In a J2EE web application, controllers are JavaBeans. The controller's job is to take the data entered by the user (in the HTML form that the JSP generated) and pass it to the "model", which is a separate Java class that contains actual business logic. The model does whatever it does (for instance, store the user's data in a database), then returns some result back to the controller (perhaps a new ID value from the database, or perhaps just a result code saying "OK, I'm done"). The controller takes this value and figures out what the user needs to see next, and presents the user with a new view (for instance, a new JSP file that displays a confirmation that the data they entered was successfully saved).

This all sounds like a lot of work, and it is. But there is a point to architecting applications this way: flexibility. The beauty of model-view-controller separation is that new views and controllers can be created independently of the model. The model - again, this is pure business logic -- knows nothing of HTML forms or JSP pages. The model defines a set of business functions that only ever get called by controllers, and the controllers act as proxies between the end user (interacting with the view) and the business logic (encapsulated in the model). This means that you can add a new view and its associated controller, and your model doesn't know or care that there are now two different ways for human beings to interact with the application.

For instance, in an application with complicated data entry screens, you could add a JSP that generated a quick-edit form with default values instead of a longer, standard form. Both JSPs (the short form and the long form) could use the same controller; default values could simply be stored in the HTML <form> as hidden input values, and the controller would never know the difference. Or you could create a completely new interface -- a desktop application in addition to a web application. The desktop application would have views implemented in some interface-building tool, and have associated controllers for each screen. But these controllers would call the business functions in the model, just like the controllers in the web application. This is called "code reuse", specifically "business logic reuse", and it's not just a myth: it really can happen, and the Model-View-Controller architecture is one way to make it happen.

## **What is Struts?**

Struts is a framework that promotes the use of the Model-View-Controller architecture for designing large scale applications. The framework includes a set of custom tag libaries and their associated Java classes, along with various utility classes. The most

powerful aspect of the Struts framework is its support for creating and processing webbased forms. We will see how this works later in this chapter.

## **Struts Tags**

## **Common Attributes**

Almost all tags provided by the Struts framework use the following attributes:

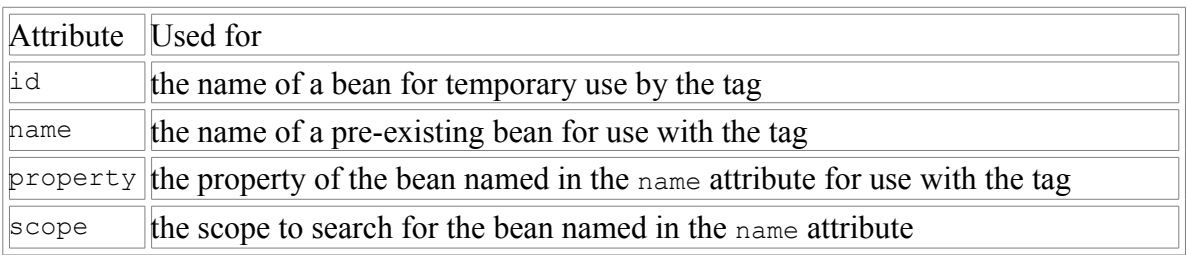

## **Referencing Properties**

Bean properties can be referenced in three different ways: simple, nested, or indexed. Shown here are examples for referencing the properties each way:

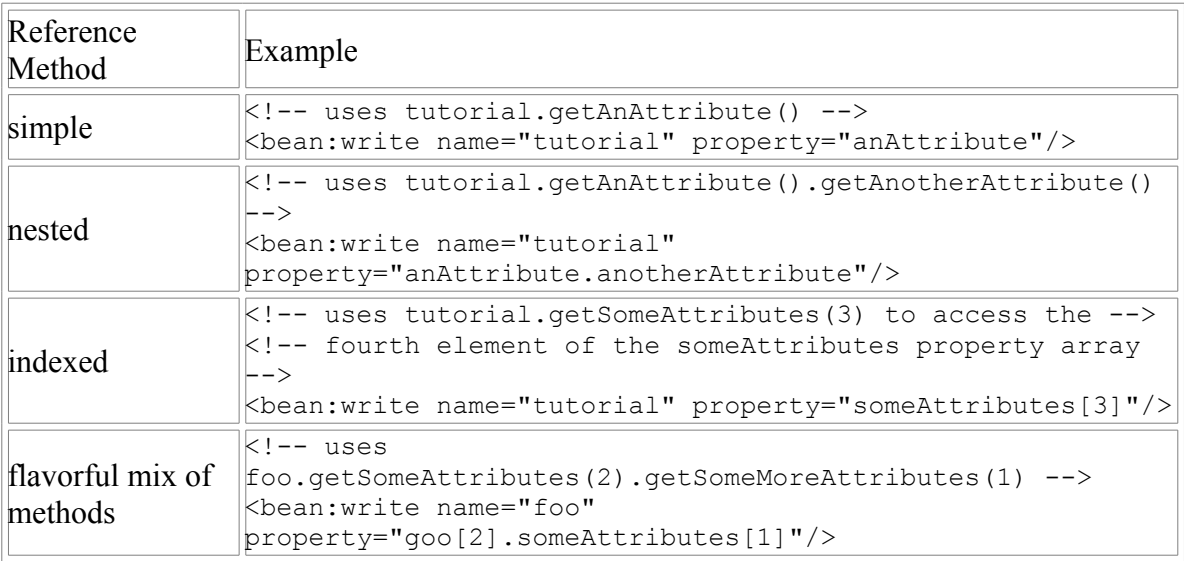

# **Creating Beans**

Beans are created by Java code or tags.

Here is an example of bean creation with Java code:

```
// Creating a Plumber bean in the request scope
Plumber aPlumber = new Plumber();
request.setAttribute("plumber", aPlumber);
```
Beans can be created with the  $\langle isp:useBean \rangle \langle jsp:useBean \rangle$  tag:

```
<!-- If we want to do <jsp:setProperty ...></jsp:setProperty> or -->
<!-- <jsp:getProperty ... ></jsp:getProperty> -->
<!-- we first need to do a <jsp:useBean ... ></jsp:useBean> -->
<jsp:useBean id="aBean" scope="session" class="java.lang.String">
creating/using a bean in session scope of type java.lang.String
</jsp:useBean>
```
Most useful is the creation of beans with Struts tags:

```
<!-- Constant string bean -->
kbean:define id="greenBean" value="Here is a new constant string bean;
pun intended."/>
k!-- Copying an already existent bean, frijole, to a new bean, lima -->
<bean:define id="lima" name="frijole"/>
k!-- Copying an already existent bean, while specifying the class -->
<bean:define id="lima" name="frijole"
class="com.SomePackageName.Beans.LimaBean"/>
k!-- Copying a bean property to a different scope -->
<bean:define id="goo" name="foo" property="geeWhiz" scope="request"
toScope="application"/>
```
# **Other Bean Tags**

The Struts framework provides other tags for dealing with issues concerning copying cookies, request headers, JSP implicity defined objects, request parameters, web application resources, Struts configuration objects, and including the dynamic response data from an action. These tags are not discussed here, but it is important to be aware of their existence.

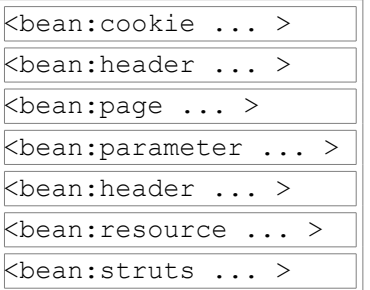

# **Bean Output**

The <bean: message> and <bean: write> tags from the Struts framework will write bean and aplication resources properties into the current HttpResponse object.

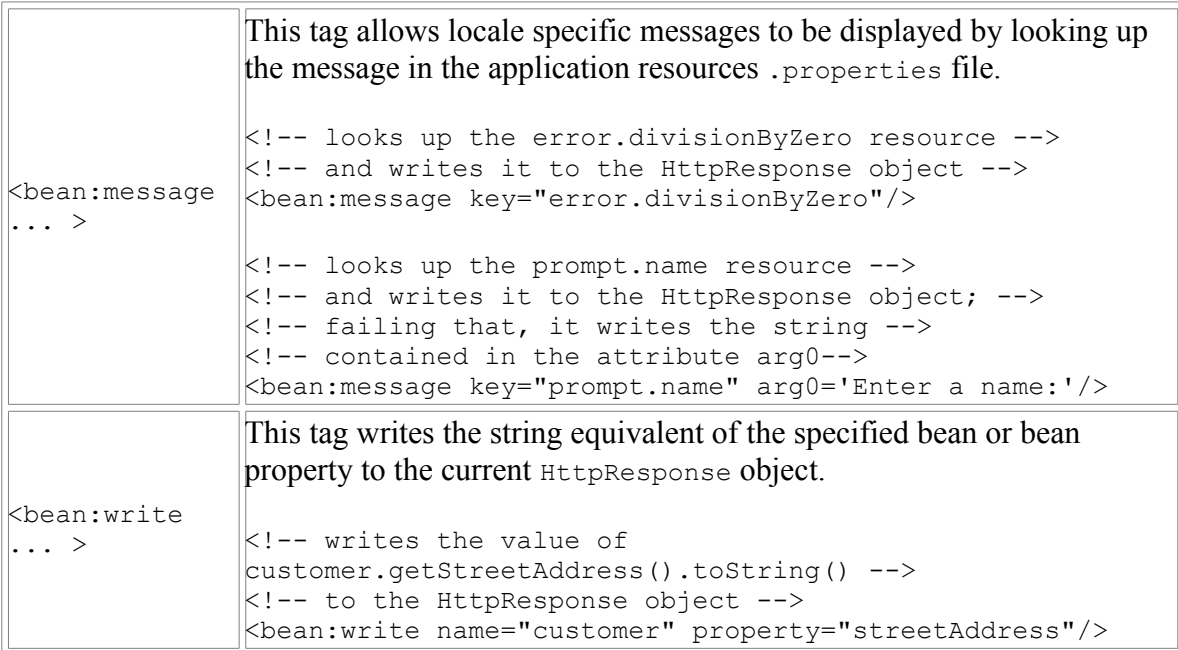

# **Creating HTML Forms**

Quite often information needs to be collected from a user and processed. Without the ability to collect user input, a web application would be useless. In order to get the users information, an html form is used. User input can come from several widgets, such as text fields, text boxes, check boxes, pop-up menus, and radio buttons. The data corresponding to the user input is stored in an ActionForm class. A configuration file called strutsconfig.xml is used to define exactly how the user input are processed.

The following diagram roughly depicts the use of Struts for using forms.

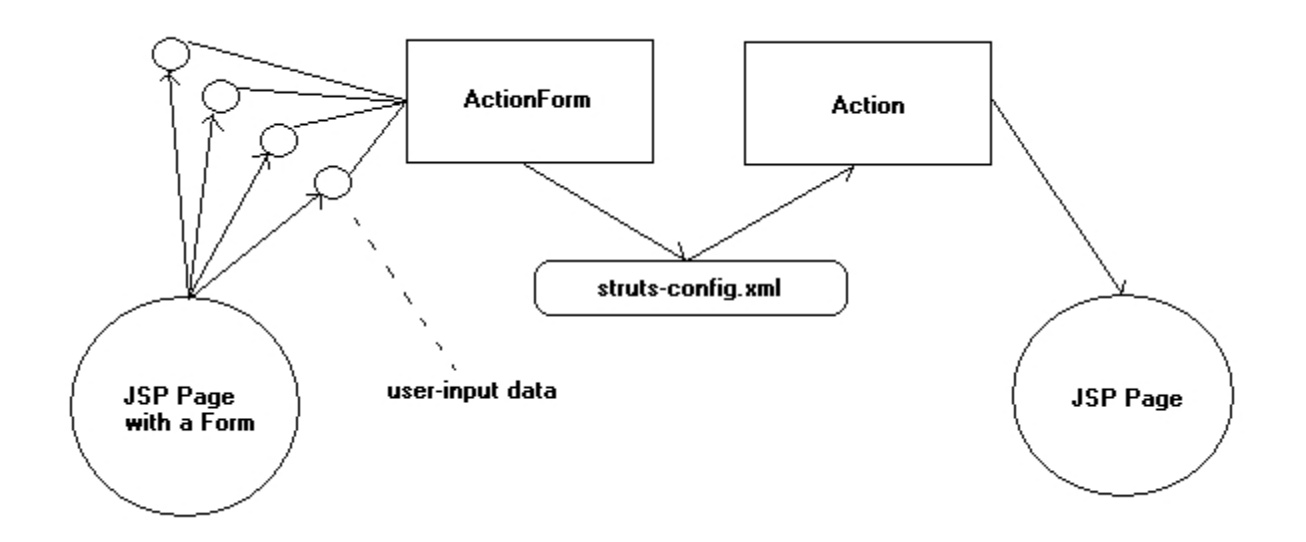

The Struts html tags are used to generate the widgets in the html that will be used in gathering the users data. There are also tags to create a form element, html body elements, links, images, and other common html elements as well as displaying errors. Below are the tags provided by html section of the Struts framework and a short description of each.

*Note: Most of the tags for use with forms are able to take the name and property attributes representing the initial state of the widgets and for capturing the state that the widgets were in when a form submission occurred.*

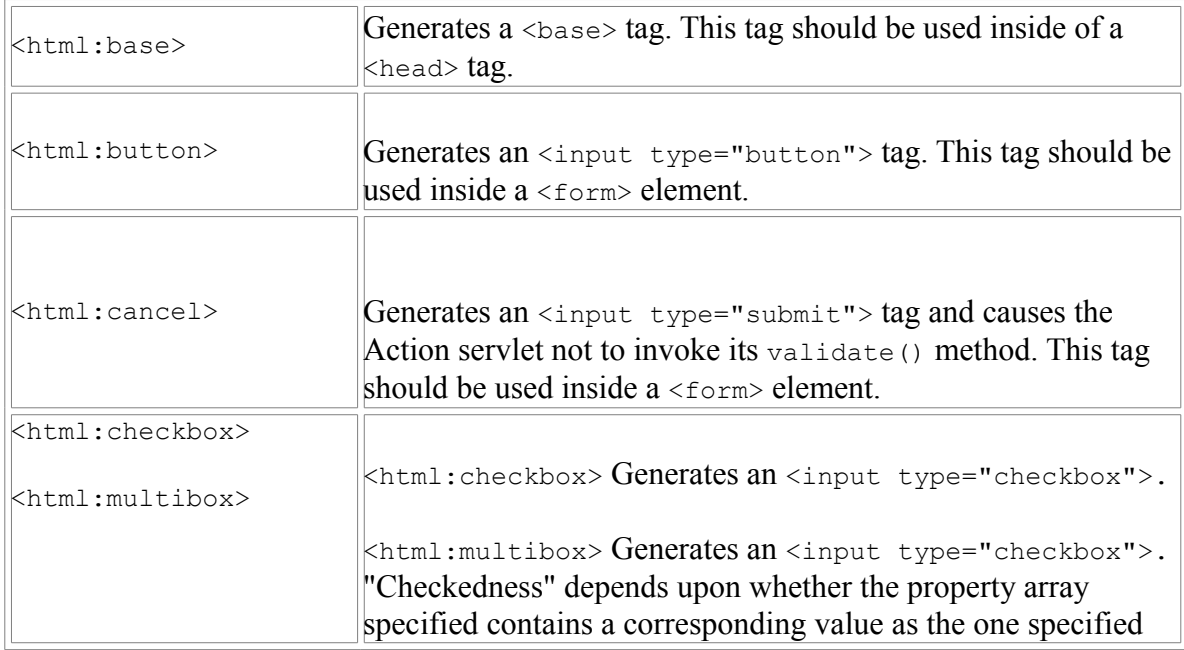

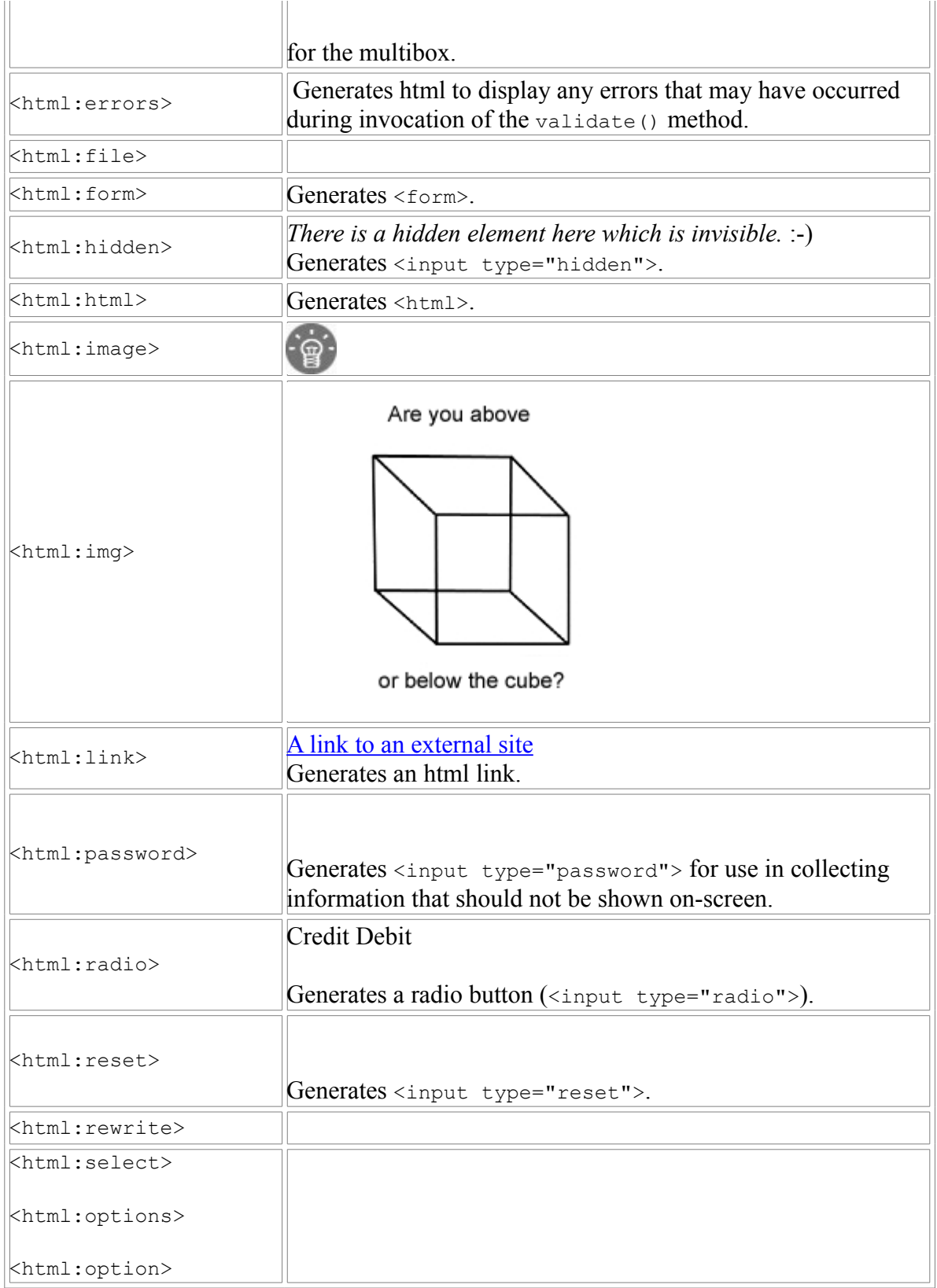

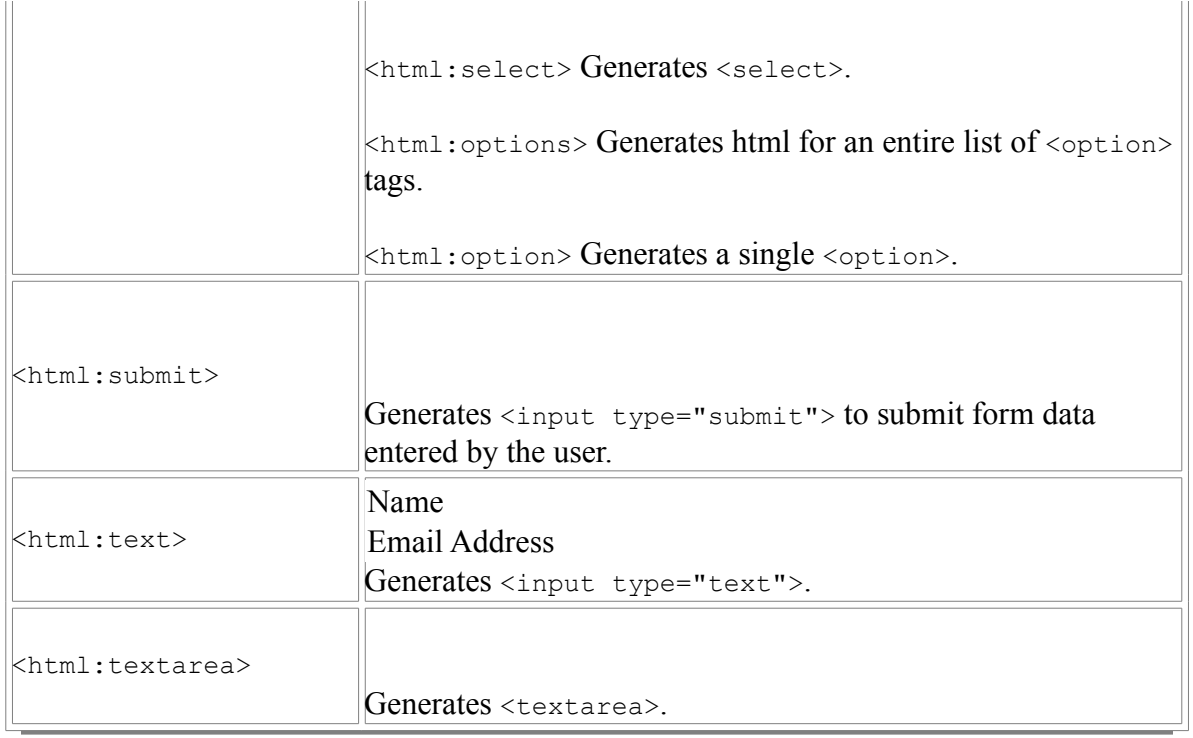

## **The ActionForm class**

The purpose of the ActionForm class is to contain and provide validation of the userinput data. This class is subclassed for application specific customization.

Here is a template for a customized ActionForm class with markers denoting where special items should be located in the class with  $\frac{1}{2}$  symbols.

```
package $PACKAGE_NAME$;
```

```
import javax.servlet.http.HttpServletRequest;
import org.apache.struts.action.ActionError;
import org.apache.struts.action.ActionErrors;
import org.apache.struts.action.ActionForm;
import org.apache.struts.action.ActionMapping;
import $OTHER_PACKAGES_TO_IMPORT$;
public class $THE NAME OF THIS FORM CLASS$ extends ActionForm {
\sqrt{2} The attributes of the class should go here
// For example, private int age;
$PRIVATE_ATTRIBUTES_FOR_THIS_CLASS$
// The constructor method for this class
public $THE_NAME_OF_THIS_FORM_CLASS$() {
```

```
}
// The method to invoke when a reset occurs
public void reset(ActionMapping mapping, HttpServletRequest request) {
}
// The method providing validation of this classes attributes
public ActionErrors validate(ActionMapping mapping, HttpServletRequest request)
\{ ActionErrors errors = new ActionErrors();
    if
($SOME_CODE_TO_VALIDATE_AN_ATTRIBUTE_OF_THIS_CLASS_RETURNING_true_ON_SUCCESS$)
\left| \right| //
    } else {
      // Add an error to the errors to be returned that designates the
validation of the
     // current attribute failed. The information will come from the
Application Resources.
      errors.add("$THE_ATTRIBUTES_NAME$", new
ActionError("$SOME_KEY_FROM_THE_ApplicationResources.properties_FILE$"));
    }
    // Return the errors
    return errors;
}
$ACCESSOR_AND_MUTATOR_METHODS_FOR_THE_ATTRIBUTES_OF_THIS_CLASS$
// For example,
// public int getAge() { return age; }
// public void setAge(int newAge) { age = newAge; }
}
```
#### **The Action class**

The purpose of the Action class is to perform the appropriate actions on the user input gathered from the form.

Here is a template for a customized Action class with markers denoting where special items should be located in the class with  $\frac{1}{2}$  symbols.

#### package **\$PACKAGE\_NAME\$**;

```
import java.util.Vector;
import java.io.IOException;
import java.lang.reflect.InvocationTargetException;
import java.util.Locale;
```

```
import java.util.Hashtable;
import javax.servlet.RequestDispatcher;
import javax.servlet.ServletException;
import javax.servlet.http.HttpServletRequest;
import javax.servlet.http.HttpSession;
import javax.servlet.http.HttpServletResponse;
import org.apache.struts.action.Action;
import org.apache.struts.action.ActionError;
import org.apache.struts.action.ActionErrors;
import org.apache.struts.action.ActionForm;
import org.apache.struts.action.ActionForward;
import org.apache.struts.action.ActionMapping;
import org.apache.struts.action.ActionServlet;
import org.apache.struts.util.MessageResources;
import org.apache.struts.util.PropertyUtils;
import $OTHER_PACKAGES_TO_IMPORT$;
public final class $THE NAME OF THIS ACTION CLASS$ extends Action {
// The constructor method for this class
public $THE_NAME_OF_THIS_ACTION_CLASS$() {
}
// The method used for processing the user-input
public ActionForward perform(ActionMapping mapping,
                               ActionForm form,
                               HttpServletRequest request,
                               HttpServletResponse response)
   throws IOException, ServletException {
  Locale locale = getLocale (request);
  MessageResources messages = getResources();
   HttpSession session = request.getSession();
   $SOME_FORM_CLASS$ $SOME_FORM_CLASS_INSTANCE$ =
($SOME_FORM_CLASS$)form;
   // ActionErrors errors = new ActionErrors();
   $CODE_FOR_PROCESSING_USER_INPUT$
    if ($PROCESSING_WAS_SUCCESSFUL$) {
    } else {
     return (mapping.findForward("$FAILURE_FORWARD_PAGE$"));
    }
   if (mapping.getAttribute() != null) {
      if ("request".equals(mapping.getScope()))
        request.removeAttribute(mapping.getAttribute());
      else
```

```
session.removeAttribute(mapping.getAttribute());
    }
    return (mapping.findForward("$SUCCESS_FORWARD_PAGE$"));
}
}
```
# **SimpleStruts: a simple Struts application**

(If you have not already done so, you can [download this and other examples](http://j2ee.masslight.com/download/j2ee-masslight.zip) used in this course. [Mac OS X or other UNIX users click here instead.](http://j2ee.masslight.com/download/j2ee-masslight.tgz))

This example demonstrates the use of Struts for a simple web application using HTML forms. The application will request a name from the user and will display that name on the page containing the form.

The NameForm class will be used for storing the user input. The SetNameAction class will receive an instance of the NameForm class containing the user input on which to perform its action. An instance of the Name class will be stored in the user's session to represent the name that was last entered.

## **Do this:**

1. Create the directory structure. The root directory is SimpleStruts, and it has the standard WEB-INF directory with classes inside, and com/masslight/strutsExampleClasses inside that. It also has a lib directory within WEB-INF, which is something we haven't seen before; we'll see in a minute what goes there.

## **code/Chapter4/SimpleStruts**

```
SimpleStruts
\blacksquare +-- index.jsp (*)
\blacksquare +-- build.xml (*)
\blacksquare +-- WEB-INF
 |
        +-- web. xml (*) |
         +-- struts-config.xml (*)
 |
```

```
code/Chapter4/SimpleStruts
      +-- struts-bean.tld (*)
 |
      +-- struts-form.tld (*)
 |
      +-- struts-html.tld (*)
 |
      +-- struts-logic.tld (*)
 |
      +-- struts-template.tld (*)
 |
      +-- struts.tld (*)
 |
      +-- app.tld (*)
 |
      +-- classes
         \|+-- com
 | |
              +-- masslight
 | |
                    | +-- strutsExampleClasses
 | |
                        | +-- ApplicationResources.properties (*)
 | |
                        | +-- Name.java (*)
 | |
                        | +-- NameForm.java (*)
 | |
                        | +-- SetNameAction.java (*)
 |
      +-- lib
 |
           +-- struts.jar (*)
(*) denotes a file
```
2. Copy the Struts tag library descriptor files into WEB-INF. The files struts.tld, struts-bean.tld, struts-form.tld, struts-html.tld, struts-logic.tld, and struts-template.tld are available in the lib directory of your Struts installation.

```
c:\j2ee\code\Chapter4\SimpleStruts\WEB-INF\> copy
c:\j2ee\struts\lib\struts*.tld .
c:\j2ee\struts\lib\struts-bean.tld
c:\j2ee\struts\lib\struts-form.tld
c:\j2ee\struts\lib\struts-html.tld
```

```
c:\j2ee\struts\lib\struts-logic.tld
c:\j2ee\struts\lib\struts-template.tld
c:\j2ee\struts\lib\struts.tld
         6 file(s) copied.
```
- 3. Copy the Struts parser, struts.jar, into WEB-INF/lib/. This file is available in the lib directory of your Struts installation
- 4. Create the tag descriptor library file for any custom tags you may use beyond the Struts tags. In this case, the file defines no custom tags, but it's good practice to have it in place, in case you need to add your own tags later.

#### **code/Chapter4/SimpleStruts/WEB-INF/app.tld**

```
<?xml version="1.0" encoding="ISO-8859-1" ?>
<!DOCTYPE taglib
      PUBLIC "-//Sun Microsystems, Inc.//DTD JSP Tag Library 1.1//EN"
      "http://java.sun.com/j2ee/dtds/web-jsptaglib_1_1.dtd">
<taglib>
     <tlibversion>1.0</tlibversion>
      <jspversion>1.1</jspversion>
      <shortname>utility</shortname>
      <info>
        Empty tag library template
     \langleinfo>
</taglib>
```
5. Create the struts-config.xml file.

There are three main sections to a struts-config.xml configuration file. They are the "Form Bean Definitions" section, the "Global Forward Definitions" section, and the "Action Mapping Definitions" section.

The NameForm class will be defined in the form bean definition section, where it will receive a name for use in the "Action Mapping Definitions" section. The global forward definition section defines a forward called "success".

A global forward is defined in the "Global Forward Definitions" section. Whenever this forward is referenced, index.jsp will be displayed.

The "Action Mapping Definitions" is the most important section within the configuration file. This section takes a form defined in the "Form Bean Definitions" section and maps it to an action class.

Here is what the struts-config.xml configuration file will look like for this application:

```
code/Chapter4/SimpleStruts/WEB-INF/struts-config.xml
<?xml version="1.0" encoding="ISO-8859-1" ?>
<!DOCTYPE struts-config PUBLIC
           "-//Apache Software Foundation//DTD Struts Configuration
1.0//EN"
           "http://jakarta.apache.org/struts/dtds/struts-config_1_0.dtd">
<struts-config>
  <!-- ========== Form Bean Definitions
=================================== -->
   <form-beans>
     <!-- name form bean -->
     <form-bean name="nameForm"
type="com.masslight.strutsExampleClasses.NameForm"/>
   </form-beans>
   <!-- ========== Global Forward Definitions
============================== -->
   <global-forwards>
     <forward name="success" path="/index.jsp"/>
   </global-forwards>
   <!-- ========== Action Mapping Definitions
============================== -->
  <action-mappings>
     <!-- Save user registration -->
     <action path="/setName"
             type="com.masslight.strutsExampleClasses.SetNameAction" 
             name="nameForm" 
             scope="request"
             input="/index.jsp"/>
   </action-mappings>
</struts-config>
```
6. Create the web.xml file.

The web.xml web application configuration file will need to define the servlet ActionServlet, to which control will be transferred whenever an appropriate URL pattern is accessed. The servlet is defined just as any other servlet will be defined. The URL pattern is specified by a servlet mapping. For this application, the URL pattern is any requested resource that ends with a .do extension.

In order to use the Struts tags, the .tld files describing the tags will need to be included in the configuration file. The references to these tags are made just as they were for our own custom tags in the previous chapter. The Struts framework is simply a complex set of tag libraries (struts\*.tld), with associated code (struts.jar).

The web.xml configuration file should look like this:

#### **code/Chapter4/SimpleStruts/WEB-INF/web.xml**

```
<?xml version="1.0" encoding="ISO-8859-1"?>
<!DOCTYPE web-app
  PUBLIC "-//Sun Microsystems, Inc.//DTD Web Application 2.2//EN"
   "http://java.sun.com/j2ee/dtds/web-app_2_2.dtd">
<web-app>
  <!-- Action Servlet Configuration -->
   <servlet>
     <servlet-name>action</servlet-name>
     <servlet-class>org.apache.struts.action.ActionServlet</servlet-
class>
     <init-param>
       <param-name>application</param-name>
      <param-
value>com.masslight.strutsExampleClasses.ApplicationResources</param-
value>
     </init-param>
     <init-param>
       <param-name>config</param-name>
       <param-value>/WEB-INF/struts-config.xml</param-value>
     </init-param>
     <init-param>
       <param-name>debug</param-name>
       <param-value>2</param-value>
     </init-param>
     <init-param>
       <param-name>detail</param-name>
       <param-value>2</param-value>
     </init-param>
     <init-param>
       <param-name>validate</param-name>
       <param-value>true</param-value>
     </init-param>
     <load-on-startup>2</load-on-startup>
   </servlet>
   <!-- Action Servlet Mapping -->
   <servlet-mapping>
     <servlet-name>action</servlet-name>
     <url-pattern>*.do</url-pattern>
```
#### **code/Chapter4/SimpleStruts/WEB-INF/web.xml**

```
 </servlet-mapping>
  <!-- The Welcome File List -->
  <welcome-file-list>
     <welcome-file>index.jsp</welcome-file>
  </welcome-file-list>
  <!-- Application Tag Library Descriptor -->
  <taglib>
    <taglib-uri>/WEB-INF/app.tld</taglib-uri>
     <taglib-location>/WEB-INF/app.tld</taglib-location>
 \langle /taglib>
  <!-- Struts Tag Library Descriptors -->
  <taglib>
    <taglib-uri>/WEB-INF/struts-bean.tld</taglib-uri>
     <taglib-location>/WEB-INF/struts-bean.tld</taglib-location>
  </taglib>
  <taglib>
     <taglib-uri>/WEB-INF/struts-html.tld</taglib-uri>
   <taglib-location>/WEB-INF/struts-html.tld</taglib-location>
  </taglib>
  <taglib>
    <taglib-uri>/WEB-INF/struts-logic.tld</taglib-uri>
    <taglib-location>/WEB-INF/struts-logic.tld</taglib-location>
 \langle /taglib>
</web-app>
```
7. The ApplicationResources.properties file provides resources that will be used by any subclassed Struts classes (for example, SetNameAction). This resources file provides a place to define prompts, labels that will display on buttons, and other information that may change. By placing this information in the ApplicationResources.properties file, recompiling any servlets used in the application can be avoided, as well as encouraging separation of logic and presentation.

The ApplicationResources.properties file looks like this:

# **code/Chapter4/SimpleStruts/WEB-**

```
INF/classes/com/masslight/strutsExampleClasses/ApplicationResources.properties
```

```
button.save=Change name
button.reset=Reset
error.name.required=To change the name, a name must be entered
prompt.name=Enter name:
welcome.title=A Simple Application
```
8. Instances of the Name class are placed in the user sessions. Only one will exist in any particular user session. It provides methods for accessing and mutating a name.

Place the following inside the Name.java file:

## **code/Chapter4/SimpleStruts/WEB-INF/classes/com/masslight/strutsExampleClasses/Name.java**

```
package com.masslight.strutsExampleClasses;
import java.io.Serializable;
public final class Name implements Serializable {
  private String name = null;
  public String getName() {
    return (this.name);
   }
   public void setName(String name) {
    this.name = name; }
  public String toString() {
    StringBuffer sb = new StringBuffer("Name[name=");
     sb.append(name);
     sb.append("]");
     return (sb.toString());
   }
}
```
9. The NameForm class stores and validates the user input. It provides methods for accessing and mutating the data in the form. Notice how the validate method uses information from the ApplicationResources.properties file.

Place the following in the NameForm.java file:

#### **code/Chapter4/SimpleStruts/WEB-INF/classes/com/masslight/strutsExampleClasses/NameForm.java**

```
package com.masslight.strutsExampleClasses;
import javax.servlet.http.HttpServletRequest;
import org.apache.struts.action.ActionError;
import org.apache.struts.action.ActionErrors;
import org.apache.struts.action.ActionForm;
import org.apache.struts.action.ActionMapping;
public final class NameForm extends ActionForm {
  private String action = "Set";
  private String name = null;
  public String getAction() {
    return (this.action);
   }
  public void setAction(String action) {
     this.action = action;
   }
   public String getName() {
    return (this.name);
   }
   public void setName(String name) {
    this.name = name; }
   public void reset(ActionMapping mapping, HttpServletRequest request) {
     this.action = "Set";
     this.name = null;
   }
  public ActionErrors validate(ActionMapping mapping, HttpServletRequest
request) {
     ActionErrors errors = new ActionErrors();
    if (\text{name} == \text{null}) || (\text{name.length}() < 1))errors.add("username", new ActionError("error.name.required"));
     return errors;
   }
}
```
10. The SetNameAction class has a perform method, which receives an instance of the NameForm class containing the user input.

Although the  $perform$  method here operates directly on the form data, in a realworld application it should instead delegate this duty to a business logic object. (We will see how this works in chapter 7, once we learn about EJBs.) The perform method takes the name from the form and creates a new instance of the Name class, which is placed inside the session. If a bean by that name is already present in the session, it is replaced by the new instance.

Notice how the class uses this code:

return (mapping.findForward("success"));

to display the next JSP. A new forward could have been defined in the strutsconfig.xml called "failed" or "DEFCON1". If any of the code in the perform method had failed, the user could be forwarded to the JSP page defined in the forward definition.

Place the following code in the SetNameAction.java file:

#### **code/Chapter4/SimpleStruts/WEB-INF/classes/com/masslight/strutsExampleClasses/SetNameAction.java**

```
package com.masslight.strutsExampleClasses;
import java.io.IOException;
import java.lang.reflect.InvocationTargetException;
import java.util.Locale;
import java.util.Hashtable;
import javax.servlet.*;
import javax.servlet.http.*;
import org.apache.struts.action.*;
import org.apache.struts.util.*;
public final class SetNameAction extends Action {
  public ActionForward perform(ActionMapping mapping,
                                ActionForm form,
                                HttpServletRequest request,
                                HttpServletResponse response)
     throws IOException, ServletException {
    Locale locale = getLocale(request);
    MessageResources messages = getResources();
```
#### **code/Chapter4/SimpleStruts/WEB-INF/classes/com/masslight/strutsExampleClasses/SetNameAction.java**

```
 HttpSession session = request.getSession();
 NameForm nameform = (NameForm) form; String action = request.getParameter("action");
  if (action == null)
   action = "Set"; if (servlet.getDebug() >= 1)
   servlet.log("SetNameAction: Processing " + action + " action");
 Name name = (Name) session.getAttribute("name");
  ActionErrors errors = new ActionErrors();
  String value = null;
 value = nameform.getName();
  if ("Set".equals(action)) {
   name = null;name = new Name();
    name.setName(nameform.getName());
   }
 session.setAttribute("name", name);
  if (mapping.getAttribute() != null) {
     if ("request".equals(mapping.getScope()))
      request.removeAttribute(mapping.getAttribute());
    else
     session.removeAttribute(mapping.getAttribute());
   }
  return (mapping.findForward("success"));
 }
```
12. The view of the application is done with the JSP index.jsp. It represents the user interface and allows the user to interact with the application.

}

Information from the ApplicationResources.properties file is used for the page title, prompts, and the Submit button label. This is done with the

 $\leq$ bean: message> tag. The attribute "key" is used to specify the application resource to lookup in the ApplicationResources.properties file.

Any errors that were found by the validate method of the NameForm class are displayed by using the <html:errors/>tag.

The action attribute of the <form> tag is "setName". When the user clicks the Submit button, the action defined for setName in struts-config.xml is invoked.

A text field is created and associated with the property "name" in an instance of the  $N$ ameForm class by using the attribute property in the  $\langle \text{html:text>}$  tag. Two optional attributes are used to define the length and the maximum characters to accept.

A new tag is introduced from the Struts logic tag library. <logic:present> checks to see if a bean whose name is specified with the name attribute exists. If a user has previously entered a name and submitted it without any errors, then a bean by that name will exist. Whenever the bean is found, the information in the enclosed by the <logic: present> tags are included in the html that is generated. Don't worry about this for now; the next chapter will discuss handling conditional logic in Struts.

The  $\leq$ bean: write> tag is used to display the value of the property in the bean specified by the "property" and "name" attributes.

Place the following inside the index.jsp file:

#### **code/Chapter4/SimpleStruts/index.jsp**

```
<%@ page language="java" %>
<%@ taglib uri="/WEB-INF/app.tld" prefix="app" %>
<%@ taglib uri="/WEB-INF/struts-bean.tld" prefix="bean" %>
<%@ taglib uri="/WEB-INF/struts-html.tld" prefix="html" %>
<%@ taglib uri="/WEB-INF/struts-logic.tld" prefix="logic" %>
<html:html>
  <head>
    <title>
      <bean:message key="welcome.title"/>
    \langletitle>
     <html:base/>
   </head>
   <body>
     <html:errors/>
     <html:form action="/setName">
       <html:hidden property="action"/>
```
## **code/Chapter4/SimpleStruts/index.jsp**

```
 <bean:message key="prompt.name"/>
        <html:text property="name" size="16" maxlength="16"/>
        <br></br>
        <html:submit>
          <bean:message key="button.save"/>
        </html:submit>
        <html:reset>
          <bean:message key="button.reset"/>
        </html:reset>
     </html:form>
    \hbox{{\small<br>Nr}>}\hbox{{\small<br>Nr}>} <logic:present name="name">
       <font color="blue">
          <bean:write name="name" property="name"/>
        </font>
      \hbox{{\small<br>Nr}>}\hbox{{\small<br>Nr}>} </logic:present>
   </body>
</html:html>
```
- 13. ant all to compile, jar, and deploy.
- 14. Go to http://localhost:8080/SimpleStruts/index.jsp to test your application

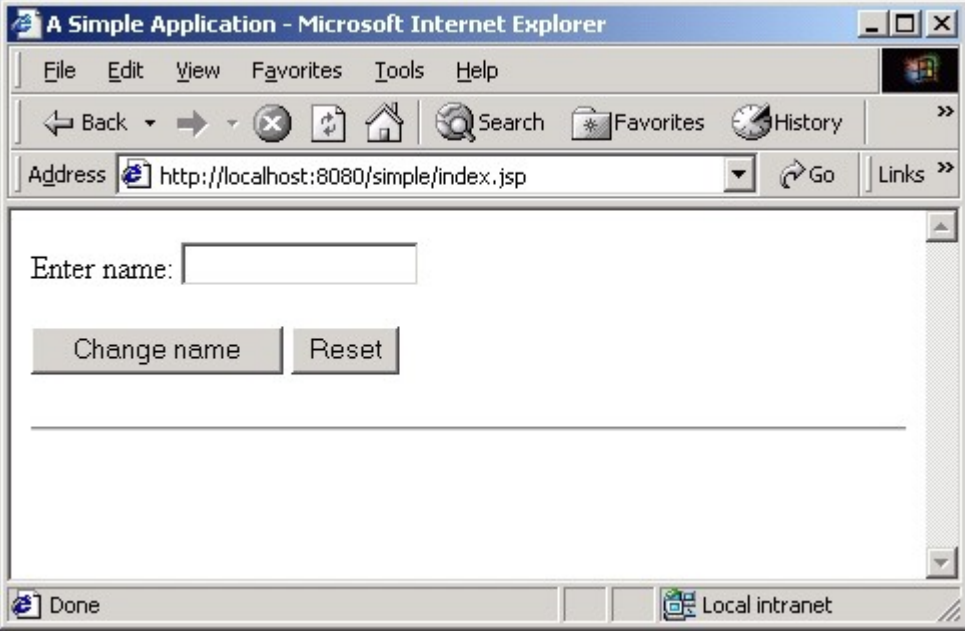

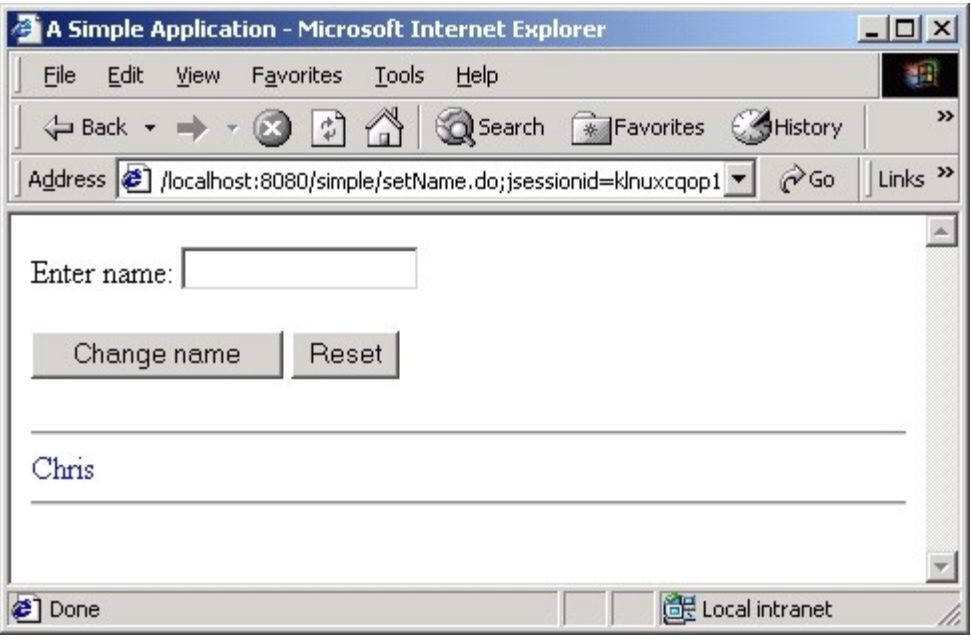

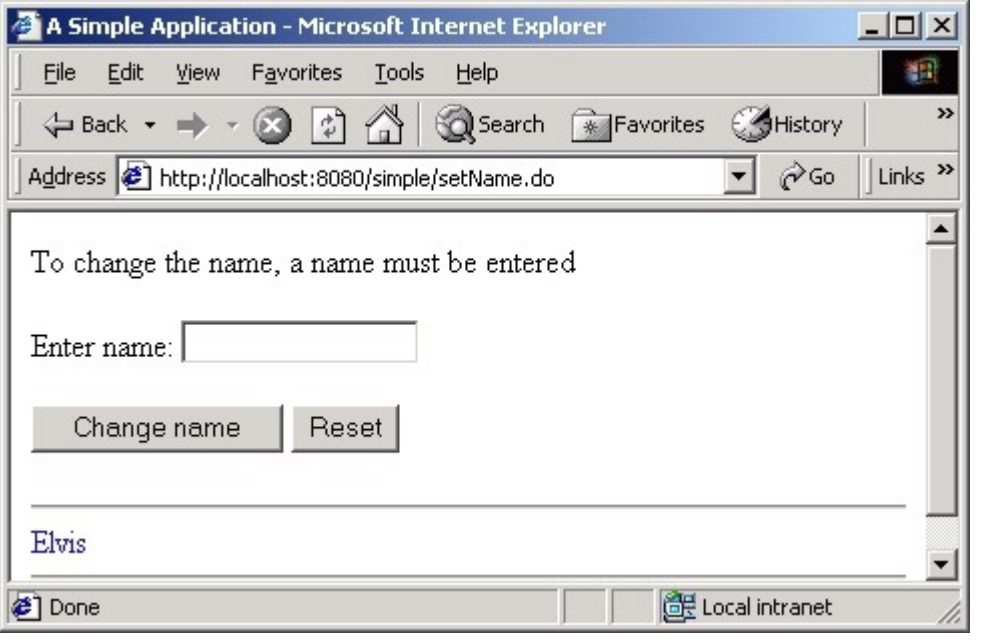

# **Exercises**

## **Exercise 1. Extending our form**

Add the following to the form and appropriate methods and variables to the Name, SetNameAction, and NameForm classes to process the information correctly:

• a set of radio buttons for selection of contentness (happy or sad)

- a set of checkboxes to allow the user to select favorite types of music (rock, gospel, folk, country, and classical)
- a selection to choose an age range  $(18-24, 25-40, 41-67, 67-300)$
- a text-area for entering side notes about the person (5 rows and 40 columns)

#### **Exercise 2. Think**

What happens when the browser is closed and the site is visited once again? How can this be avoided?

**Copyright © 2001-2 [MassLight,](http://www.masslight.com/) Inc.**

MassLight, Inc. specializes in professional developer training. The full version of this course includes 20 hours of lecture, 20 hours of hands-on development labs, and additional printed materials to supplement the material you see here. If you are interested in having us teach this course at your company, please [contact us](http://www.masslight.com/Profile.html) for details.

Permission is granted to copy, distribute, and/or modify this material under the terms of the GNU Free Documentation License, Version 1.1 or any later version published by the Free Software Foundation; with no Invariant Sections, no Front-Cover Texts, and no Back-Cover Texts. A copy of the license is included in [GNU Free Documentation](http://j2ee.masslight.com/license.html) [License.](http://j2ee.masslight.com/license.html)

The code samples in this course are distributed under the BSD license. See the individual code files for details.